# Australian Videocamera

# This week's major industry news stories

**April 4th 2022**

plus ...

### Tutorial: Blackmagic ATEM Mini Pro Setup Tutorial: Hyperfocal Distance and Focussing Review: Canon XF605 Introduction / Tutorial: Final Draft VR/360: Momento360 Updates Feature: Our Favourite Tutorials Part 2

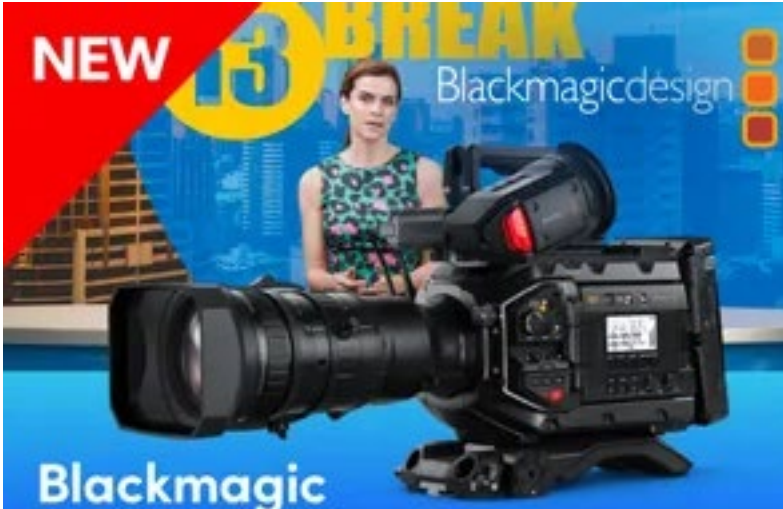

# **URSA Broadcast G2**

Learn More >

### SENNHEISER

**XS WIRELESS DIGITAL** 

An instant connection.

### Contact Us

**Phone**: +61 (0)456952227 **Email**: **david@auscamonline.com Web**: **[australian-videocamera.com](http://wwww.fvandvr.com)**

**Facebook:**  AustralianVideocamera

**Twitter**:

@Auscamonline

**Instagram**: Australian Videocamera

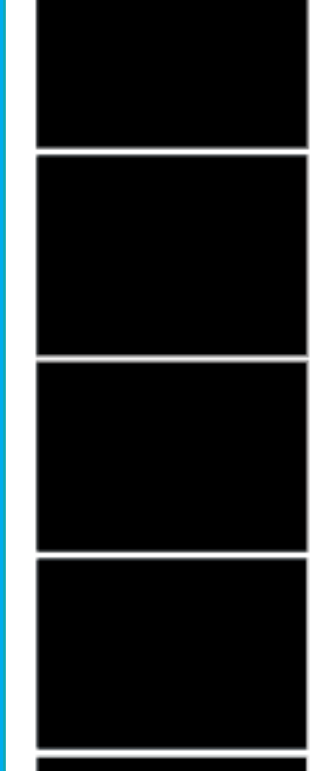

### *Welcome to the latest Australian Videocamera e-magazine.*

*If you are a film maker, you may have received an email from me in the last few days. If not, or you haven't as yet read it, what I am chasing is information from film makers.*

*We want to tell your story to those thousands and thousands of people who are interested you see!*

*They want to know how you came up with your subject matter, what drives you, how you funded it, how you recruited a crew, what equipment you used, how you scoped out locations, what did you use to write the script, how was the editing achieved and all those other million questions.*

*Additionally, we'll give you a valuable promotional platform!*

*If you are interested, inside in the news section you'll see a bit more on this subject and in the panel at the right, my contact details so please get in touch.*

*In terms of other content, I am working towards having regular sections on action camera usage and products, ramping up my podcast / vlogging stories and a few other things I am working on.*

*As always, if you have any suggestions or ideas, I'd love to hear them.*

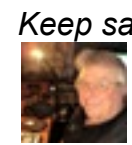

*Keep safve and well, and as always, thanks for the support.*

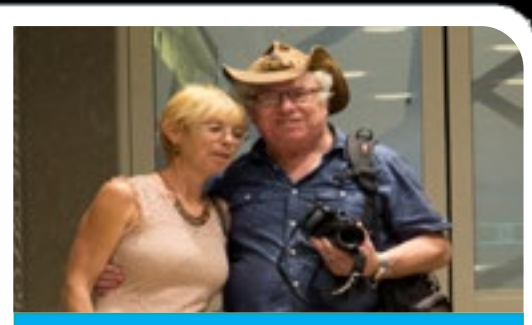

*David Hague Publisher / Managing Editor*

*You have received this as you have registered with Australian Videocamera, but I am more than happy of course for you to forward it to any friends or acquaintances you think will get value from it. If they wish to sign up to get their own regular copy, they can do so via the pop-up at* [www.australian-videocamera.com](http://www.australian-videocamera.com)*. If you no longer wish to receive this e-magazine, please email me at* [david@auscamonline.com](mailto:david@auscamonline.com) *and nominate exactly which email gets the subscription. I'll remove it immediately.*

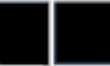

### EDITORIAL

# Table of Contents

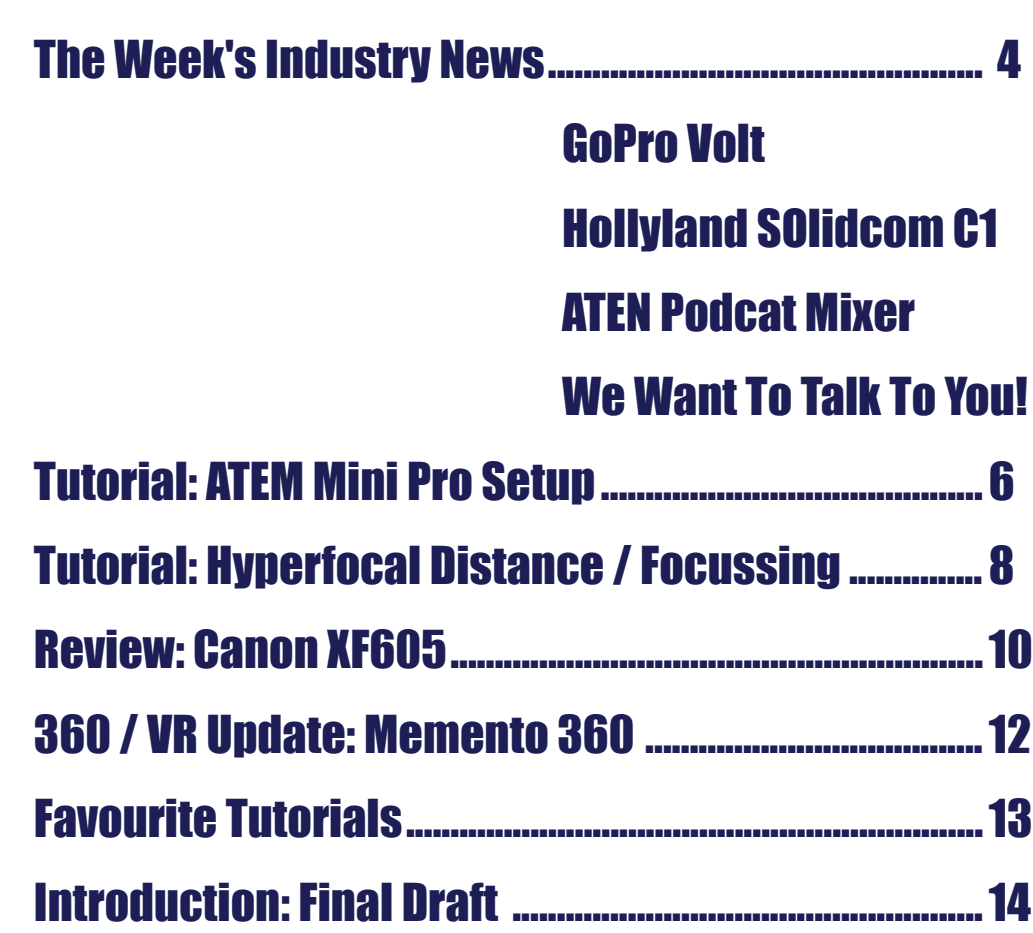

#### **Cover Image:**

*Wyalup Rocky Point, Bunbury, Western Australia shot on DJI Air2S*

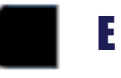

### INDUSTRY INDUSTRY

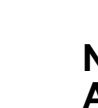

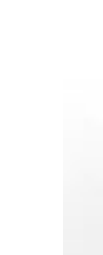

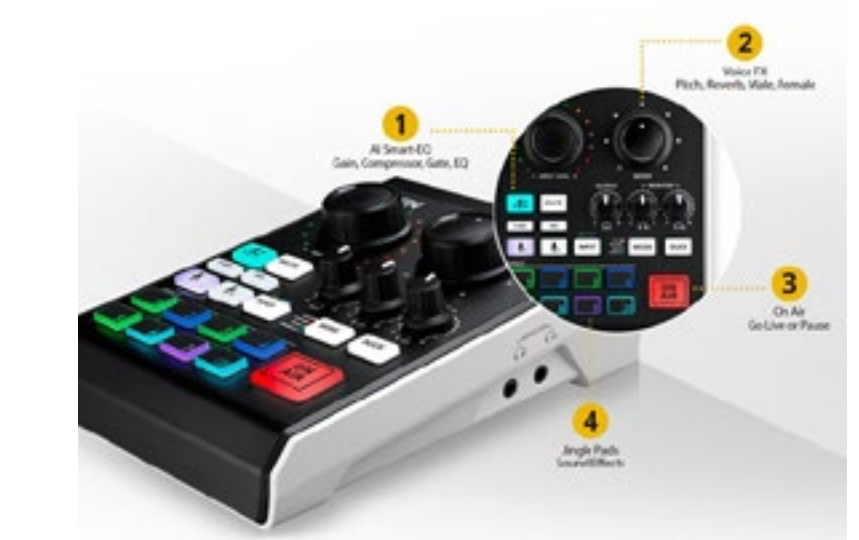

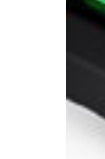

### **GoPro Releases "Volta"**

GoPro today announced the launch of what they are calling Vol ta, which as the name might sug gest, involves power.

Actually it's a bit more than that as it is a combination of a "premium" battery as well as being a camera control grip.

Built in features include the abil ity to shoot over 4 hours of 5.3K recordings shot at 30fps via the built 4900mAh battery.

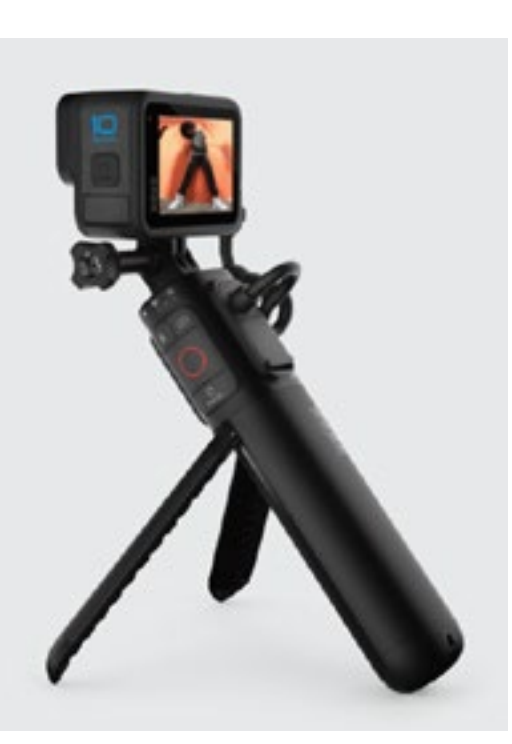

#### **New Product: ATEN Podcast AI Audio Mixer MicLIVETM 6-CH**

ATEN today launches the Podcast AI Audio Mixer MicLIVETM 6-CH in Australia, the industry's first AI-op timized audio mixer. MicLIVE fea tures acoustic enhancement with its AI-created SmartEQ, a compact and portable design, and an in tuitive, easy-to-use user interface dedicated to improve the audio recording experience for solo to two-person podcasts.

[Read the full story here](https://filmvideoandvirtualreality.com/new-product-aten-podcast-ai-audio-mixer-miclivetm-6-ch/)

And apparently you can marry the existing battery with the Volta battery to extend this further.

Integrated into the control grip are camera control buttons allow ing single handed recording and doubling up as a remote control via wi-fi with a range of 98 feet or 32 and a bit metres (why it's restricted to that I have no idea. Why not 100 feet for example?)

### **We Want to Talk To You!**

Whether you are a filmmaker or a ven dor to the industry, we'd like to talk to you!

If a filmmaker – small or large – our read ers want to know what you are doing, how you do it, your thoughts on the in dustry and so on.

If a vendor, what are your products, what is coming up, any ideas or advice you have, what training programs you may have etc.

Get the idea? Send me an email to **[david@auscamonline.com](mailto:david@auscamonline.com)** or call me on (+61) 456952227 for a chat to arrange a written inter view.

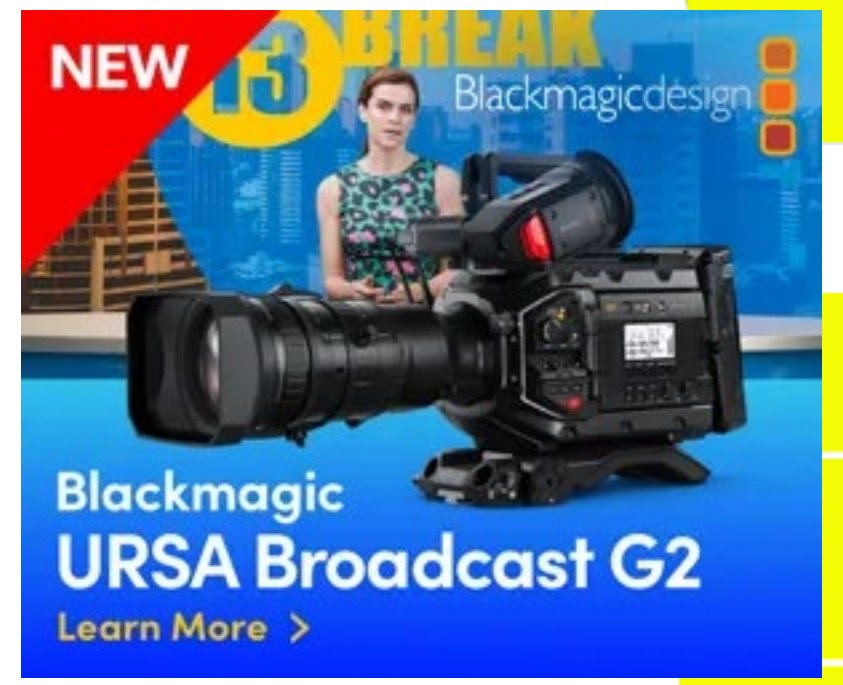

### SENNHEISER

### **XS WIRELESS DIGITAL**

An instant connection.

But wait there's more as they say.

#### [Read the full story here](https://filmvideoandvirtualreality.com/gopro-launches-volta/)

#### **New from Hollyland: Solidcom C1 headsets**

Hollyland's Solidcom C1 is a new fullduplex wireless intercom headset system featuring advanced DECT 6.0 with encryption technology.

Solidcom C1's 1.9GHz DECT ensures reliable and secure communica tions in a radius up to 1000ft.

This comfortable headset-based

system boasts battery life up to ten hours, and is portable and hands-free – it requires no belt packs and can operate effec tively without hubs or base sta tions.

[Read the full story here](https://filmvideoandvirtualreality.com/hollyland-launches-solidcom-c1-full-duplex-wireless-intercom-headset-system%ef%bf%bc/)

### *Industry news from Australia and overseas*

*Abridged versions of press re leases and stories. The full sto ries can be seen on our website by clicking the link at the end, of each story.*

### TUTORIAL TUTORIAL

### Setting up Blackmagic Design ATEM Mini Pro

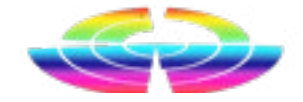

*regardinmg the Blackmagic Design*  may wish to use 2 mics – one for you, ing macros, as well as having a so- ${\it Mini}$   ${\it Pro \ tutorials}$   $I$   ${\it have \ posted \ so \ far \ }$  the host, and one for a guest, either  $\;$  phisticated audio mixing system. *and aasked for a basic setup one. So*  locally or remotely. *here it is.*

### **Introduction**

Before we start, for those new to this, let's look at what the Blackmagic Design ATEM Mini Pro is.

In simple terms, the Blackmagic Design ATEM Mini Pro is a broadcast switching panel letting you input video streams from up to 4 HDMI sources (cameras, computer output etc) and switch between them with the push of a button.

Additionally, you have two audio inputs so you can say, have one for a microphone for dialogue and the

In its basic configuration, your PC will see the Blackmagic Design ATEM Mini Pro as a simple webcam that you can use for Skype, Zoom, Microsoft Teams etc, or, by adding the free ATEM Software Control, you can turn the Blackmagic Design ATEM Mini Pro into a complete very powerful broadcast panel with overlay graph-

*A number of people have contacted me*  second for music. Alternatively, you ics, titles, effects and automation us-

Finally, there is a single HDMI out port letting you plug in an external monitor

to view exactly what your camera(s) are "seeing".

### **Part 1 – Setting up the Blackmagic Design ATEM Mini Pro as a webcam**

Setting up the Blackmagic Design ATEM Mini Pro to act as a s o p h i s t i c a t e d web cam system

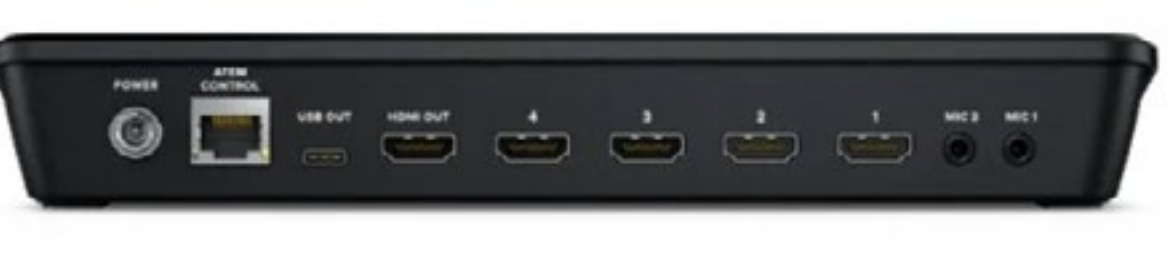

is simplicity itself.

First off, connect all your cameras to the HDMI ports (1-4) and any mic(s) or other audio devices you want to use to the mic 1 and mic 2 port(s). If you have an external monitor, attach this to the HDMI out port. Make sure on the Blackmagic Design ATEM Mini Pro the M/V (Multiview) button is on.

When all the cameras are running,

cameras.

computer to the Blackmagic Design ATEM Mini Pro by using the USB port. Once connected, your PC will automatically see the Blackmagic Design ATEM Mini Pro as a webcam.

pressing the respective button on the ATEM Mini Pro panel should now dis-Blackmagic Design ATEM Mini Pro play in the viewing window of Skype. (1-4) will switch seamlessly between If you wish, you can also select a custom background at this time.

To test this, we'll use Skype.

Scroll down to the Audio & Video section and on the top right, click the drop-down menu and select Blackmagic Design.

Next, you want to connect your You'll now want to select the microphone to use by scrolling down a

The image from whichever camera is selected on the Blackmagic Design

little further. You can either choose the default PC mic, or whichever device you have plugged into the Blackmagic Design ATEM Mini Pro mic port(s).

### **Transitions and Cuts**

You can switch between cameras with a straight cut – a "jump from one camera's image to the next. But the Blackmagic Design ATEM Mini Pro has some built in transitions you

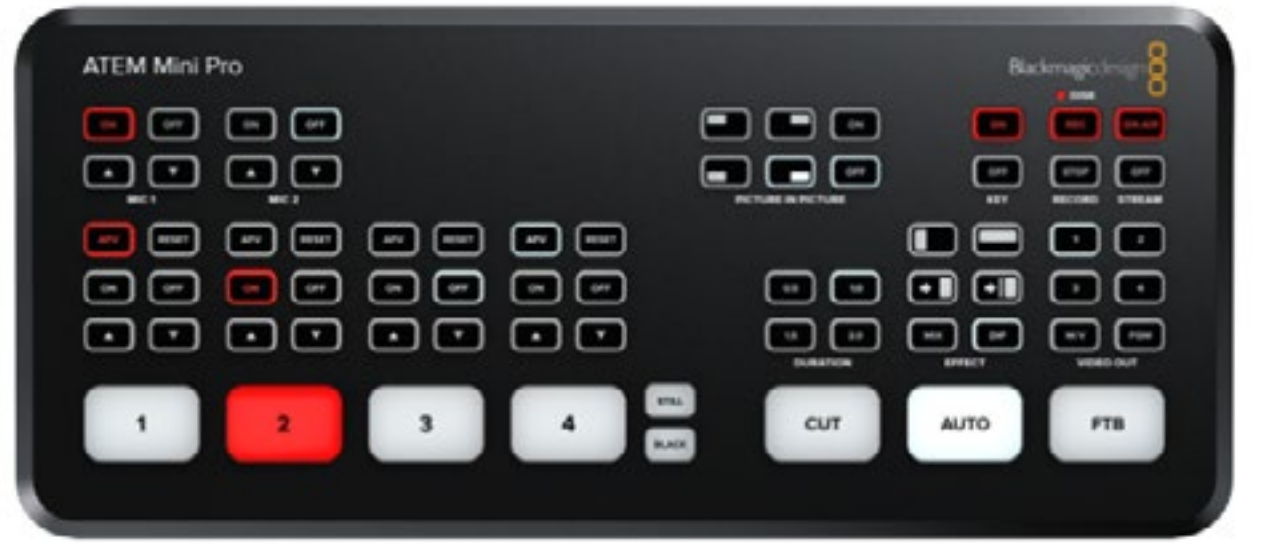

can also use such as push down, push right and so in. You can also choose w h e t h e r to dip, mix squeeze and other effects during the transition. All of these but-

tons are above the AUTO button which is used to actually perform the transition.

To see the complete tutorial and the associated screen shots etc, please [click here.](https://filmvideoandvirtualreality.com/tutorial-sttreaming-setup-bmd-atem-mini-pro-part-1/)

### TUTORIAL TUTORIAL

### Tutorial: Hyperfocal Distance / Focussing

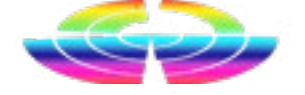

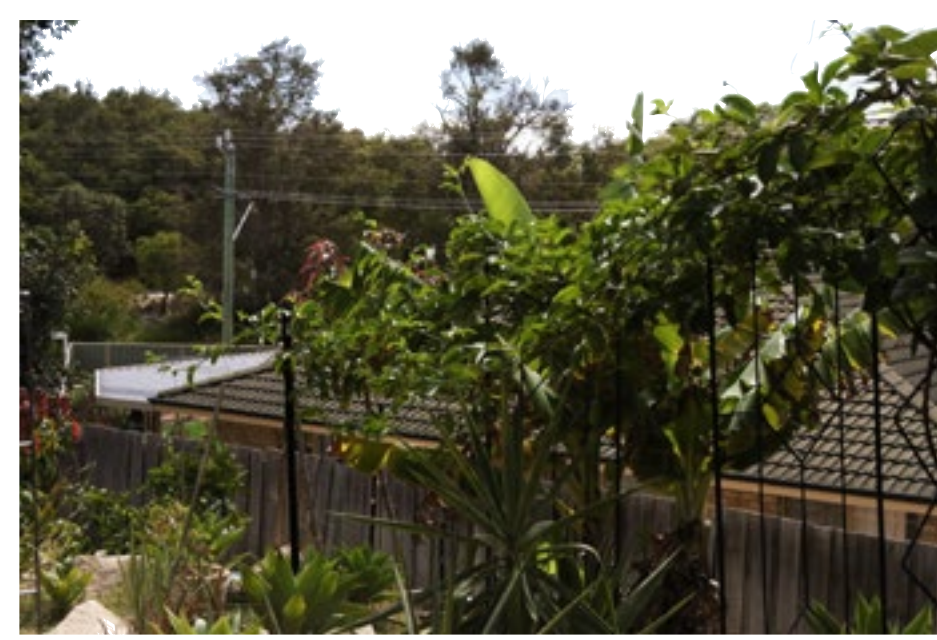

If you understand depth of field and the use of aperture settings – in other words you do not have your camera, camcorder or smartphone always set on A for "Automatic Everything" – then you'll know that generally speaking, if you have the foreground in focus then the background will be blurred.

But what if you want the fore-will be sharp from half that distance Without going into the mathematics of it, be aware that when you focus to a hyperfocal distance, the image AND to infinity.

foreground is

out of focus.

Usually.

ground

focus?

Then it's time to learn a new term; Hyperfocal Distance.

Conversely of course, if the foreground and the background to both be sharp.

background is as sharp as a tack, then the This position will vary according to your lens at the time as hyperfocal distance moves closer to your lens as you use smaller apertures.

of field. In other words, it is the point they are a best guess scenario. on which you focus that allows the

background in So going by the chart, with your hyperfocal distance for say f/11 with a 28mm lens, then everything from

In the simplest form Hyperfocal Dis-Also understand this chart is a guide tance is the focusing distance that only, as without knowing the makegives your photos the greatest depth up and distance to your foreground,

There are a number of smartphone apps to calculate your hyperfocal distance such as Hyperfocal for both Android and iOS.

### **Hyperfocal Distance Chart (in mm)**

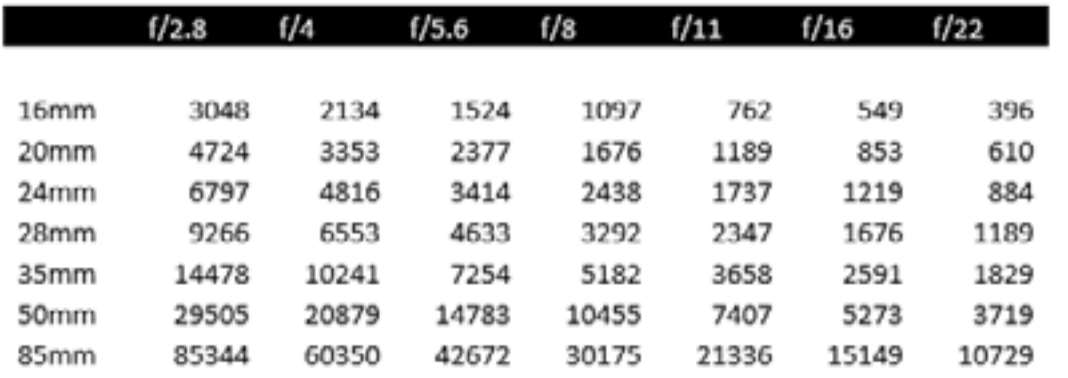

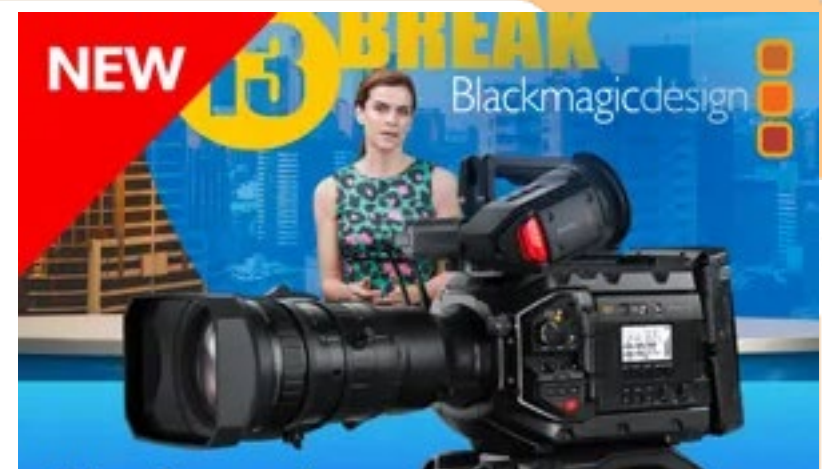

### **Blackmagic URSA Broadcast G2** Learn More >

### SENNHEISER

**XS WIRELESS DIGITAL** 

An instant connection.

1174mm to infinity will be sharp.

One neat way of working out the hyperfocal lens I found online uses the following method;

- 1. Find the closest object in your framing that should appear sharp and calculate its approximate distance to the camera
- 2. Double this number to get your hyperfocal distance
- 3. Focus on this point
- 4. Change the aperture to increase depth of field (usually to around

### f/8 or f/11)

Of course you won't to use this technique all of the time. Say you were shooting from a hot air balloon and attempting to get the vista before you. As there is nothing in the foreground, it would be pointless – just shoot to infinity in these cases.

### Review: Canon XF605 card and video to the other.

### CAMCORDER CAMCORDER

But in truth, having reviewed just about every XF model since they the ranges' inception, that is the only negative I could find during its short stay here.

So what do you get for you're alittle-under-\$7k?

### **Specifications and Goodies**

I'll get to the specs in a minute; one of the major selling pints of the XF605 is connectivity. For example, vi an App called – wait for it – the Canon Content Transfer Mobile App (whew, snappy naming huh?), you can transfer recorded data either wirelessly or via a cable to iOS devices and then transfer to ftp servers back at base.

also get ethernet connectivity, SDI, USB, HDMI and recording is to twin SD cards. Speaking of which you can simultaneously record to both cards and in different formats. For example, card A might contain XF-AFC whilst card is in MP4, or card A is 4K and card b is 2K. You can even just record audio to one

I couldn't find any mention of Android so perhaps that is down the track.

You

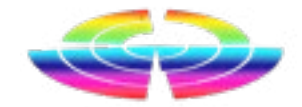

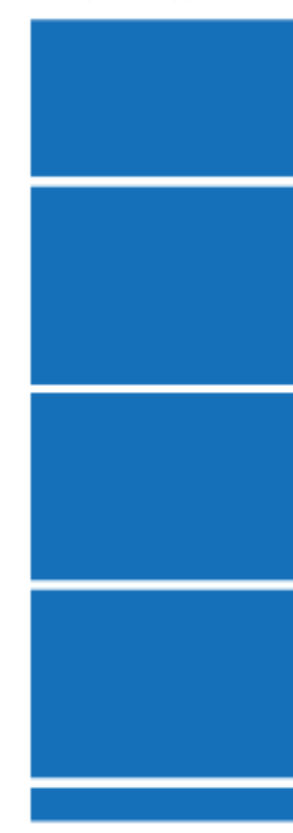

pixel" system to tell the user if the focus is at the front or back.

There is a swag of custom picture settings too as you can see from the table.

#### **Ergonomics**

Canon has been making the XF series for a while now. I think our first review was back in around 2008 and there was a model or two before that off memory. As such, they have the ergo-thing pretty much down pat.

All the controls are where controls should be, ditto connectivity points etc etc. So really nothing to see here we haven't covered before. Just that weight thing as mentioned, but

The imagery is captured to a 1 inch CMOS sensor and processed by Canon's trusty DIGIC DV7 engine. This allows the capture of 4K/60p / 4:2:2 10 bit HDR video, or alternatively, 120fps full HD.

In front of all this of course is the glass, and Canon has opted for a lens giving 15x optical zoom (25.5 to 382.5mm) and a focal length between F/2.8 and 4.5.

There is a switchable built in 3 density ND system and image stabilisation is optical. For control you get 3 rings. Autofocus is something that Canon also trumpets about with the XF605 with touch focus and face detection AF being built in as is a "dual

For a time shorter than I would have liked, I managed to get my hands on a Canon XF605 last week.

Sadly it got purloined by Canon for an Urgent Job so I could not really give it a full test, but here is what I found.

The first thing that struck me was how heavy it was. According to the specifications, total weight is 2Kg (by way of comparison my Panasonic PV100 was 1.5Kg and the Blackmagic Design Pocket Cinema Camera 6K is 1.2Kg sans lens)

Canon says it is an ideal camera for media, sports and broadcast journalism, and even push the mobility angle, but I am sure for me at least, I'd want access to a tripod as much as possible.

Or maybe I am just getting old and feeble. It just felt heavier than simply <sup>1/2</sup> a ka more than the PV100.

as also said, that might just be me.

I've always felt the XF series was built a bit like the Hi-Lux ute. It's been designed to do a job and do it efficiently and without any fuss.

You can pick one up and within a few moments have worked out how to best use its capabilities and just, well get on with it, knowing the results will always be there.

So, as always, well done Canon. I reckon the rental places will be buying these in droves.

Go and have a test drive.

See many more camera, camcorder and other hardware reviews on our [website.](https://filmvideoandvirtualreality.com/)

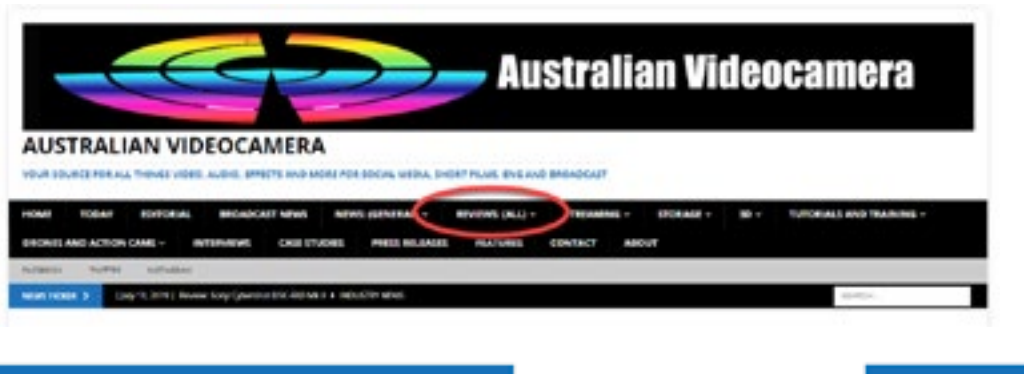

### TUTORIAL

VR / 360

# Favourite Tutorials

*Continuing our series:*

*Over the years we have come across some tutorials that have proven invaluable. So I thought I might list a few here each week in order they may help you too!*

*Some are app specific, but the basics still apply in most cases.*

#### **Creating the "Dune" Look**

What you Need to Know about White Balance | Cinematography **Tips** 

Director of Motion Graphics, John Dickinson, shares how he created his Dune trailer-inspired graphics using Continuum, Sapphire, Maxon Cinema 4D, and Adobe After Effects.

https://borisfx.com/videos/create-adune-trailer-inspired-3d-title-designwith-cinema-4d-after-effects-andboris-fx-i/

### **Fixing Skin Tones**

Discover the easy solution to creating PERFECT skin tones for your videos

https://www.youtube.com/shorts/ uez7\_3FEYEo

### **All About White Balance**

https://youtu.be/9ngTYGBegl4

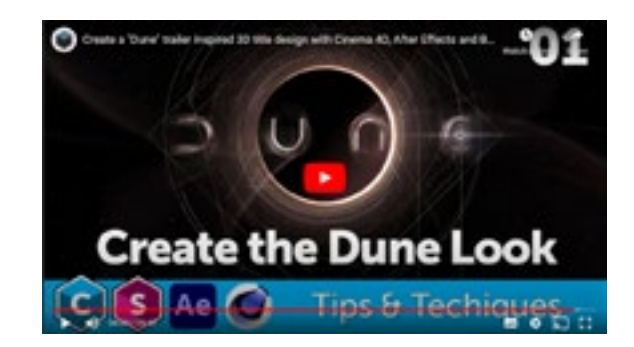

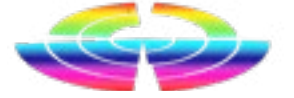

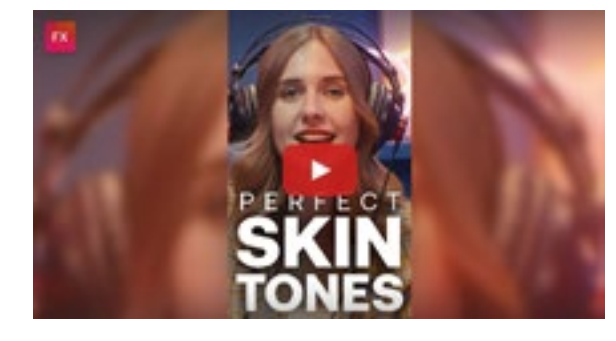

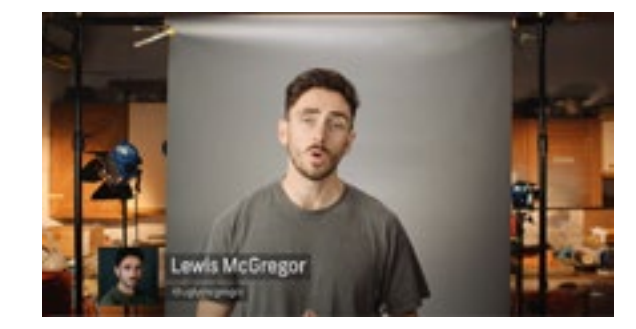

### Momento 360 Updates

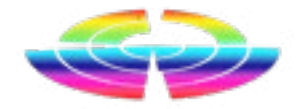

If you are a GoPro MAX fan (or any other 360 camera for that matter) then this will certaionly interest you!

> In addition, it can optionally update all Navigation Hotspots that link to the source 360 to point to the new 360 you are moving/copying the annotations to — so your virtual-tour-style navigation from other 360s will point to the new image, not the old one.

Online system Momento360 has released some new capabilities designed to help save you time and effort, especially if you use Momento360 alongside other tools as part of your workflow:

• Move/Copy Annotations: Move or Duplicate annotations/hotspots between 360s ( and update Navigation Hotspots too)

• Bulk Actions: Create/Activate multiple share links at once, and export them

• Custom Variables: Pass your own variables into Annotations via URL parameters

> As always, you can send suggestions and feedback to [support@momen](mailto:support@momento360.com)[to360.com.](mailto:support@momento360.com)

### **Move/Copy Annotations**

latest version gets needlessly time-and-paste. consuming.

plicate) the ful<mark>l s</mark>et of hotspots/anno- for 50+ images in under 20 seconds: tations from one 360 to another in a seconds:

(Paid Plans only) Sometimes you need (Pro Plans only) If you work with dozto create multiple versions of an im-ens or hundreds of 360s, across mulage (e.g. iterations of a space in re-tiple projects, creating share links sponse to feedback, etc.); if you've and then copying them elsewhere spent the time to add hotspots or applications can get pretty tedious, annotations, re-creating them in the involving a lot of clicking, and copy-

To help, we're happy to announce to activate, configure and export our new Move/Copy Annotations hundreds of links at once. Watch how feature: Now you can move (or du-you can activate and generate links The Bulk Actions feature enables you

#### **Bulk Actions**

This is especially useful if you are using references to the 360 links elsewhere (e.g. in another application).

There are even more information on these and other updates at [https://](https://help.momento360.com/ ) [help.momento360.com/](https://help.momento360.com/ )

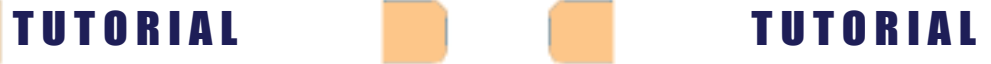

And everything in between.

The art of screen writing has evolved over the decades and there are well established rules that apply to screenwriting and the formats used.

And yes, using a combination of Styles and macros, you \*could\* get Word to mimic a portion of what Final Draft offers, but the extra tools in the package take it w-a-y beyond what Word can dream of, even if you factor in the integration possible with say Excel, Powerpoint, Access and so on.

These include not just automatic pagination and formatting according to industry standards, but advanced collaboration, speech to script, image integration, the ability to use alternate dialogues for different versions of lines, Beat Boards and story mapping with colour coding and much more.

### **Step by Step**

In this series of tutorials, I'll take you through step-by-step, the features and functions of Final Draft, letting you expand on your knowledge as we go (as against many tutorials that use un-associated snippets of info to demonstrate and teach).

They will also be in short bites; I have learned over the years that material is best absorbed in small nibbles rather than huge chomps, and via using a hands-on approach.

### **Download**

Before we start, you can download a trial version of Final Draft (for Mac or PC) at <https://trial.finaldraft.com/>[l](https://store.finaldraft.com/final-draft-11.html)

In the first full tutorial, we'll come to grips with understanding the Final Draft interface.

awe of just how flexible Word is, the (and I lament the lack of proper hard) school play, TV sitcom, Hollywood power it has to assist in creating and bound manuals these days that al-movie (although not too much of formatting documents and the ancil- lowed a browse through on a rainy those at the moment so let's substi-Well, as good and as flexible as Word is, by definition it is a tool that has to bend to accommodate your needs. Final Draft on the other hand has been designed from the ground up to satisfy the EXACT requirements of screenwriters, no matter you create for a 30 second TV commercial, tute the Gold Coast and Perth in Australia shall we!) or a David Attenborough style documentary.

Yes, it sort of looks like a word processor, but looks can deceive!

To go to the next tutorial, please [click](https://filmvideoandvirtualreality.com/tutorial-final-draft-part-1-enterting-text/) [here.](https://filmvideoandvirtualreality.com/tutorial-final-draft-part-1-enterting-text/)

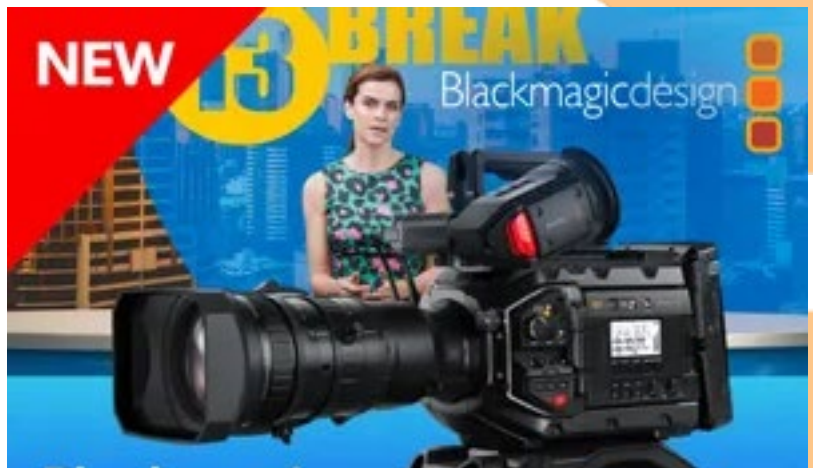

**Blackmagic URSA Broadcast G2** Learn More >

### SENNHEISER

**XS WIRELESS DIGITAL** 

An instant connection.

### Tutorial: Using Final Draft - Introduction

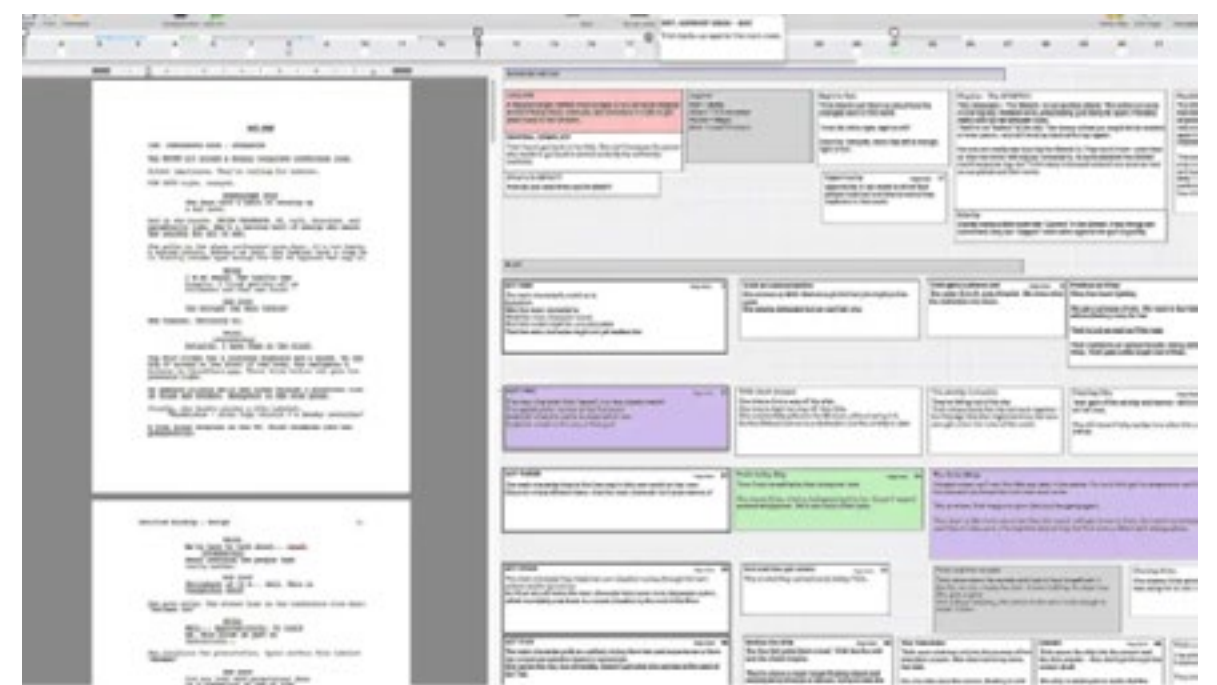

Many years ago I wrote and direct-I know there are hundreds of features ed the video based tutorials for Mi-and functions that the average user crosoft Word, and to this day, I am in probably doesn't even know exist

lary tools available such as indexing, cold afternoon). table of contents, macros, styles and so on.

Such things as outlining, spike and more are things everyday Word users can easily master and speed up workflow – if they bother to look for them!

But what, you ask, has this to do with a tutorial for a piece of software specifically designed for scriptwriting?

### **So Why Not Use Word for Screenwriting?**